**Minebea** 

## $CC$ -Link DIGITAL INDICATOR CC−Link Interface CSD−891B−73 Instruction Manual

# Minebea Co., Ltd.<br>Measuring Components Business Unit

EN294-1146-F

## **Forwards**

Thank you very much for your purchasing Minebea's Digital Indicator with CC−Link interface CSD−891B−73. This manual explains installation procedures and connecting method and also operating method for the Digital Indicator with CC−Link interface CSD−891B−73. When you will use this instrument as the specification with CC−Link interface, make use of it properly after reading through the manual carefully.

Be sure to deliver the manual to the end user. Moreover, the end user should keep the manual at hand after reading it over.

This manual is intended for the technical experts to read. When you read this instruction manual, the program basic knowledge of a Mitsubishi general−purpose PLC and the basic knowledge of CC−Link interface are needed.

CC−Link is an abbreviation of "Control & Communication Link"

This products supports CSP+ (CC−Link Family System Profile Plus). Please download CSP+ file from the following URL if required. http://www.minebea-mcd.com/en/product/i-amp/csd891b.html In addition, please refer to HP of the MITSUBISHI ELECTRIC for the details of the  $CSP<sub>+</sub>$ .

The contents of the manual may subject to change for improvement without notice.

## Marks and arrangements used in this manual

The following marks are attached to the explanation on the matters that indicate "Don't do this.", "Take care." and "For reference".

Be sure to read these items where these marks are attached.

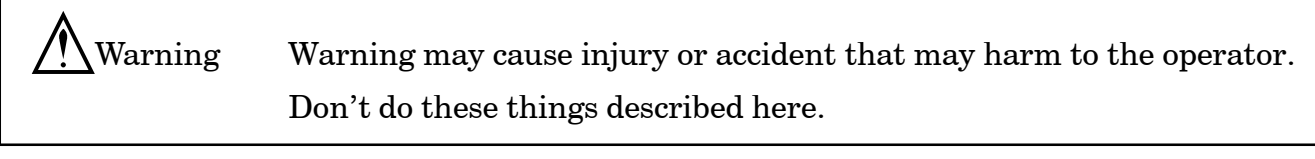

 Caution during operation and working. Be sure to read the item to prevent malfunction.

## About the view of this book

In this instruction manual, the connection method and use of the CC−Link interface specification of the option for CSD−891B are explained. Please see the CSD−891B instruction manual about other main body functions and a basic method of handling and notes.

D CSD−891B instruction manual(DRW NO.294−1143\*)

Moreover, please refer to the instruction manual on PLC and PLC side CC−Link interface for the PLC program and CC−Link.

## **History of revision**

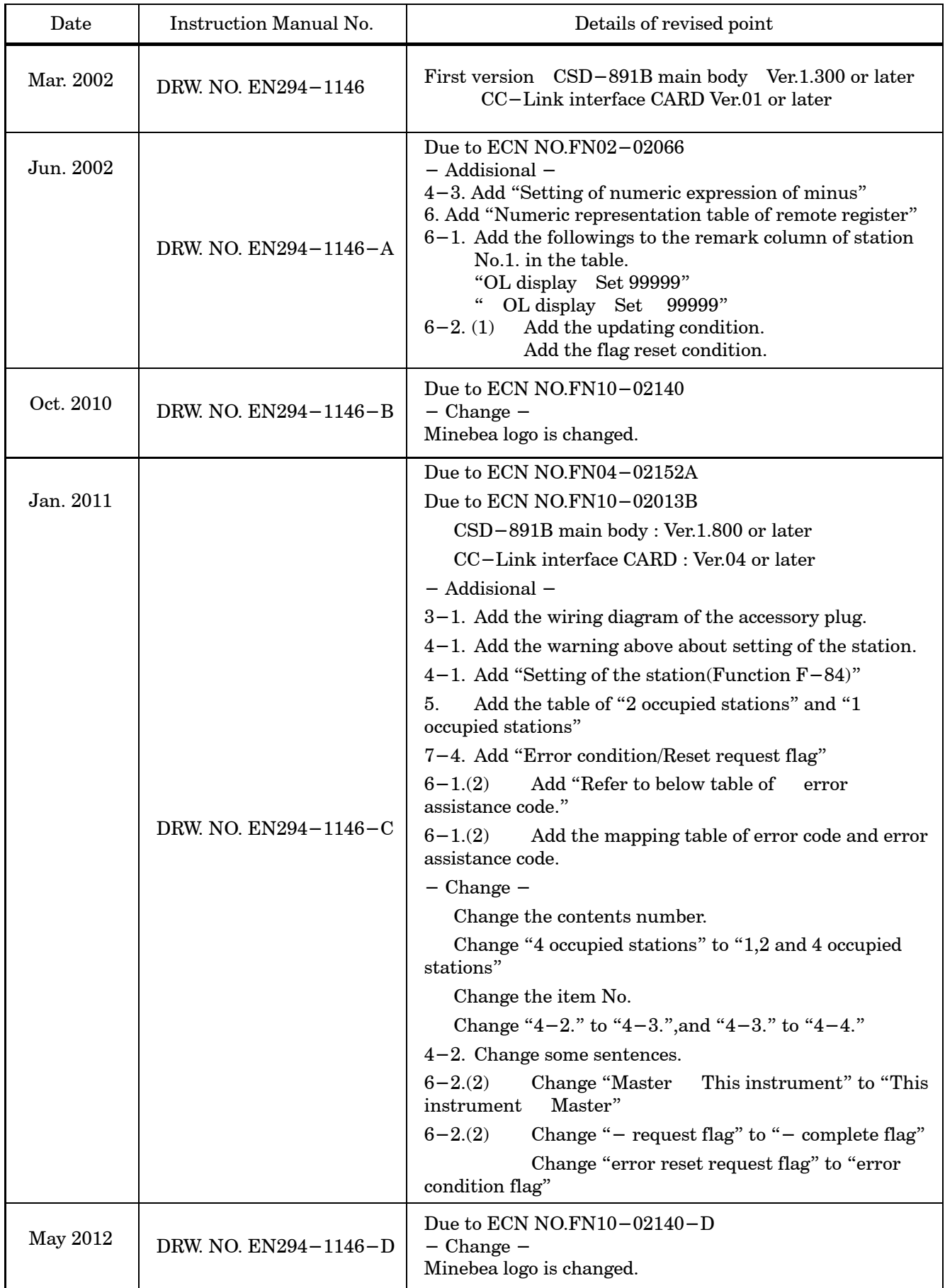

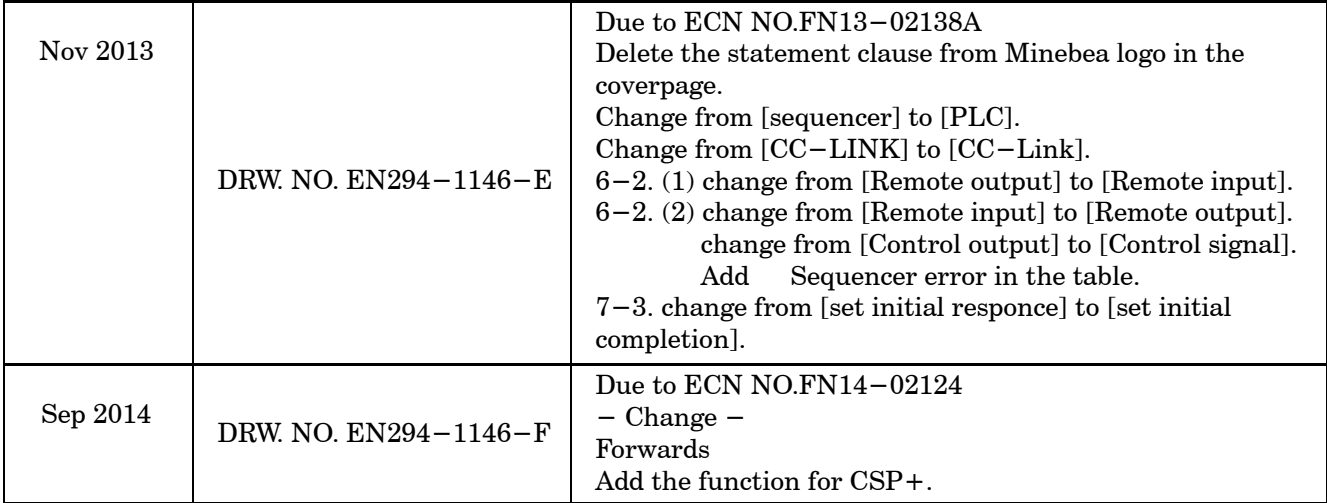

## **CONTENTS**

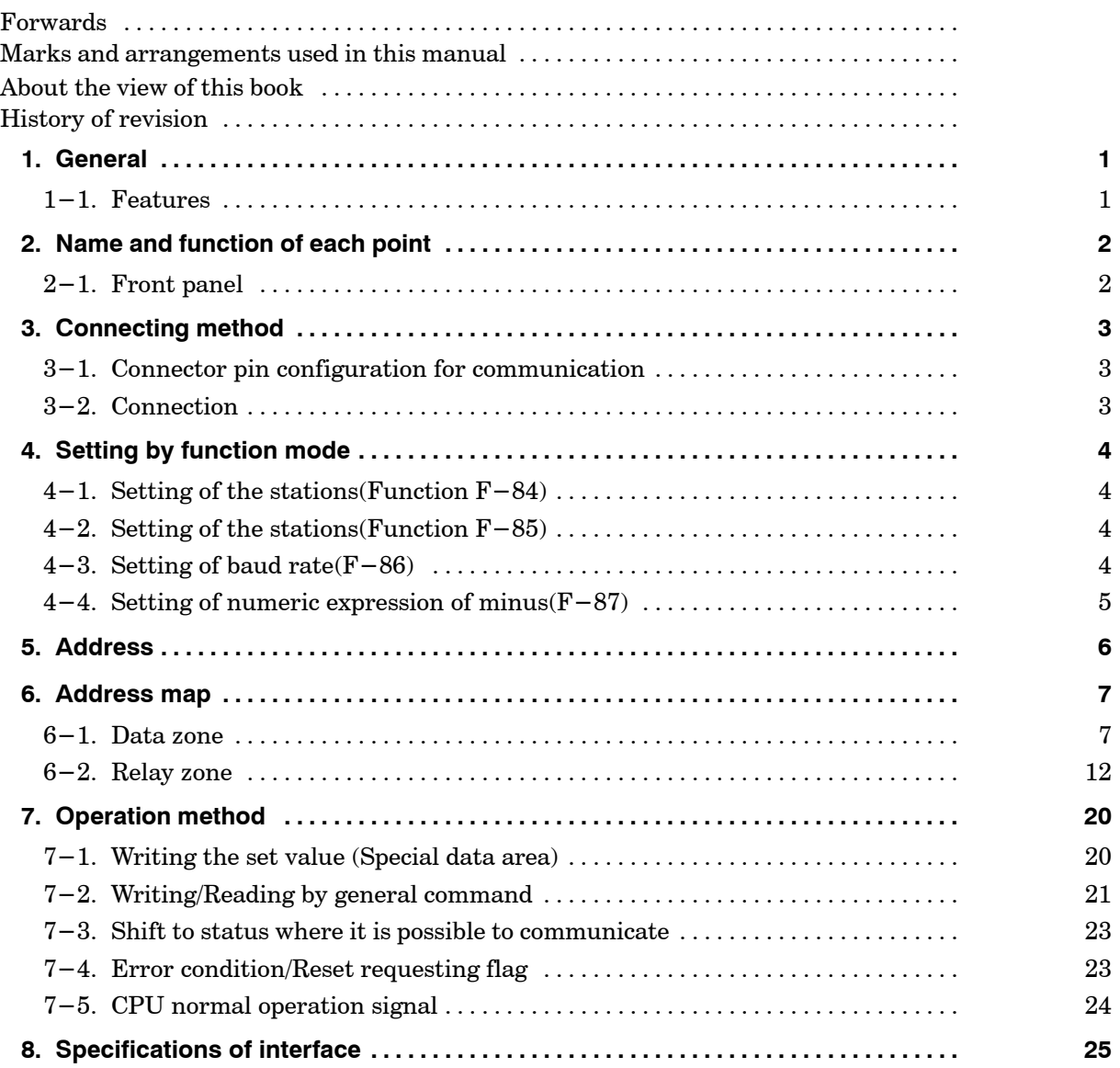

## **1. General**

This unit is a remote device station of CC−Link Ver.1.10. This unit can be connected with the mastering station of CC−Link Ver.1.10.

#### 1−1. Features

Main features for CSD−891B−73 are as follows :

- (1)Because this unit can be controlled by using remote I/O and a remote register of the PLC, the program volume of the PLC can be reduced.
- (2)Wiring with the PLC can be reduced.

## **2. Name and function of each point**

### 2−1. Front panel

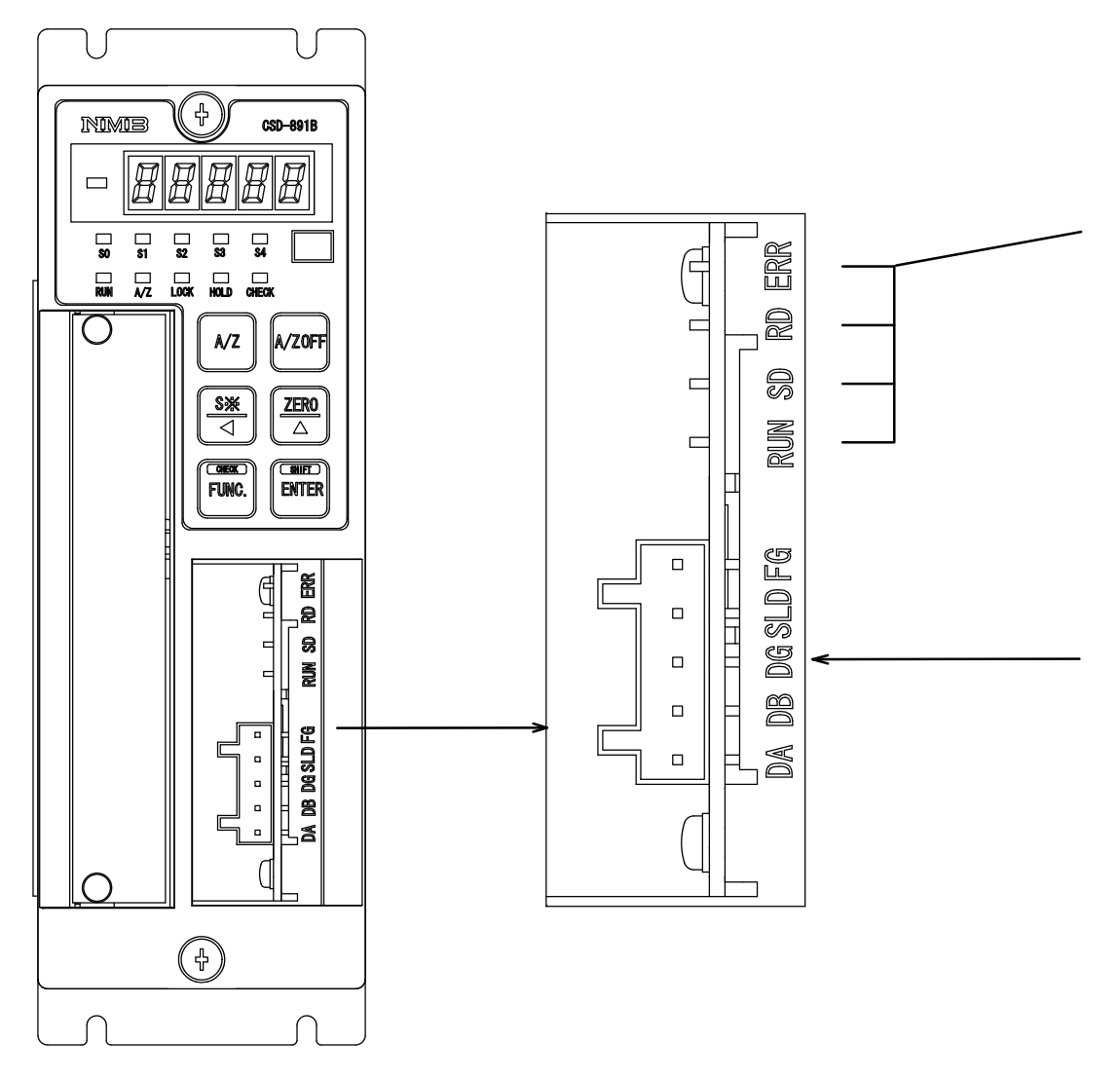

 $\left( 1\right)$  Connector for communication

Connector type terminal block for CC−Link interface.

#### 2 Status LED

The communication status is expressed with four LED.

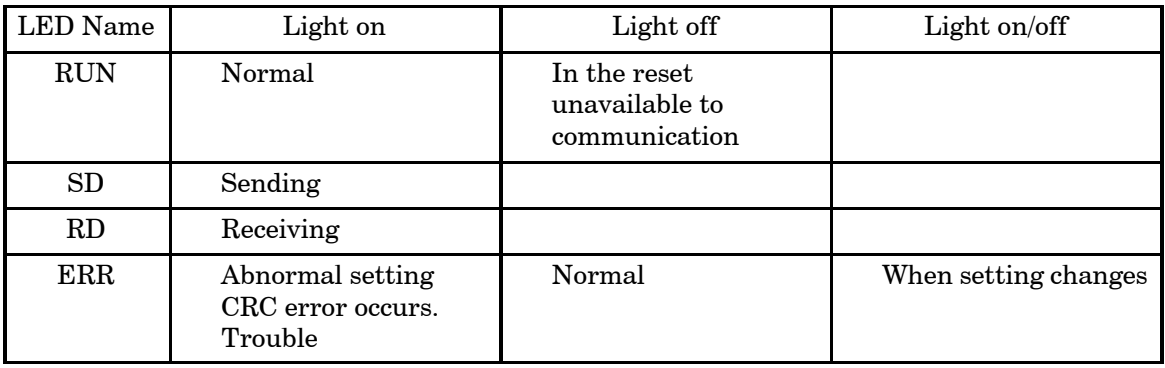

## **3. Connecting method**

3−1. Connector pin configuration for communication

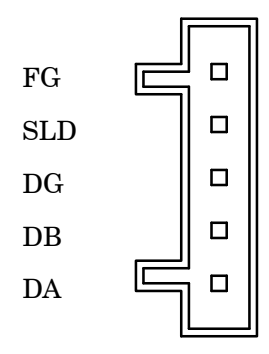

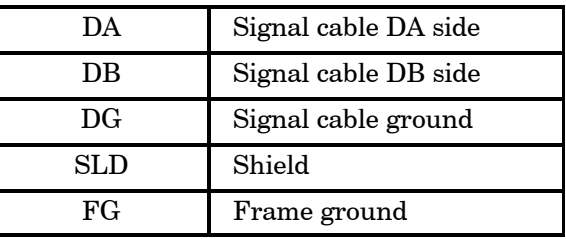

Suitable plug 721−105/037−000 (WAGO) to be attached.

The internal circuit and photo coupler are insulated.

"SLD" and "FG" are connected in the instrument.

Please connect wires according to the following method.

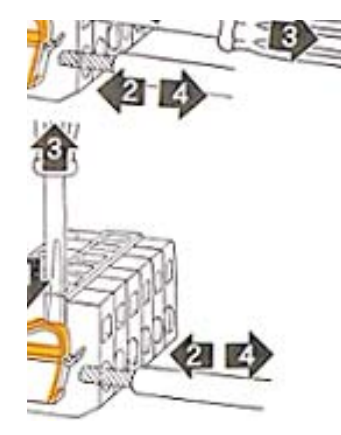

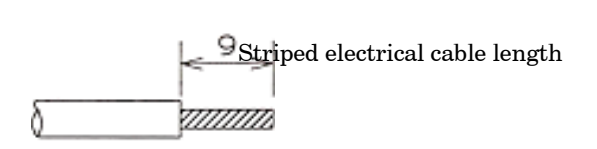

Put in the driver minus type. Insert the electrical cable. Pull out the driver minus type. Confrim wire connection by a few tension.

#### 3−2. Connection

Please follow the instruction of connecting wires on the PLC instruction manual about connecting wires.

## **4. Setting by function mode**

Please set the following items in the function mode when you use CC−Link interface. Please refer to clause 8−1 of the CSD−891B instruction manual for "Method of setting the function".

#### 4−1. Setting of the stations.(Function F−84)

The number of occupied stations of CC−Link is set.The range which can be set is from No.0 to No.2.

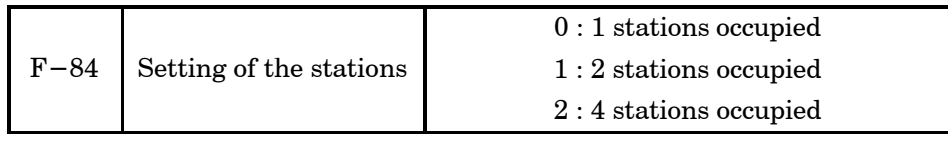

 Setting changes for occupied stations No is corresponding to this software after ROM Ver.1.800 and after CC−Link I/F CARD software ROM Ver.04. Before ROM Ver.1.700 and Ver.03 is 4 station occupied station No.

#### 4−2. Setting of the stations(Function F−85)

The station of CC−Link is set. The range which can be set is "01 64". The occupied station of this unit is 1,2 and 4 points.

When 1 stations are occupied, the range which can be set is "01 64".

When 2 stations are occupied, the range which can be set is "01 63".

When 4 stations are occupied, the range which can be set is "01 61".

For example, when the station number is assumed to  $01$ , No.  $01$  No.  $04$  stations are occupied.

Therefore, the station number must not overlap as shown in the following figure.

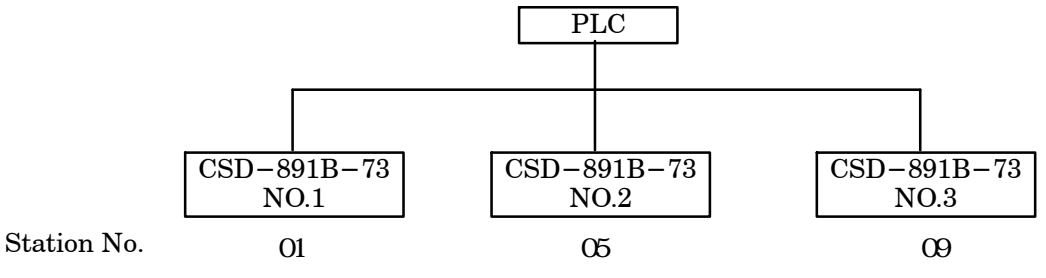

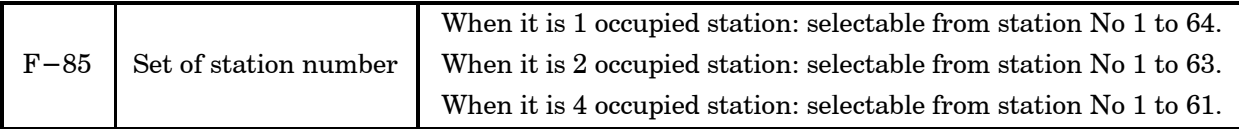

#### 4−3. Setting of baud rate(F−86)

The transmission rate of CC−Link is set. The range which can be set is from No.0 to No.4.

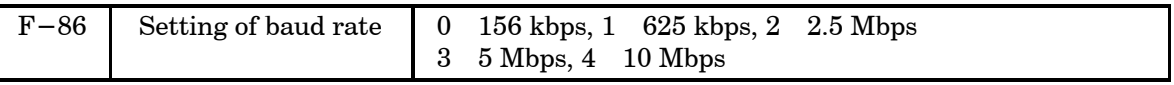

## −4. Setting of numeric expression of minus(F−87)

The expression when the value of remote register is "Negative (minus)" is set. The range which can be set is "0" or "1".

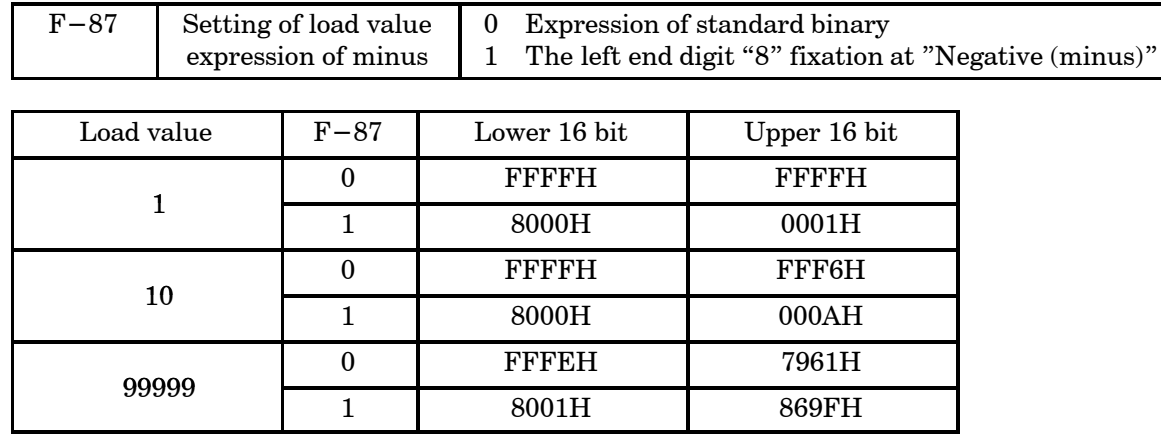

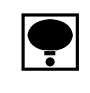

Setting this function becomes effective at power supply ON. Please turn off the power supply after the changes.

## **5. Address**

A remote I/O(RX/RY Bit handling register) and a remote register(RWw/RWr Word handling register) secures the zone in the master station depends on the occupied station number. As shown in the table below in case of this unit.

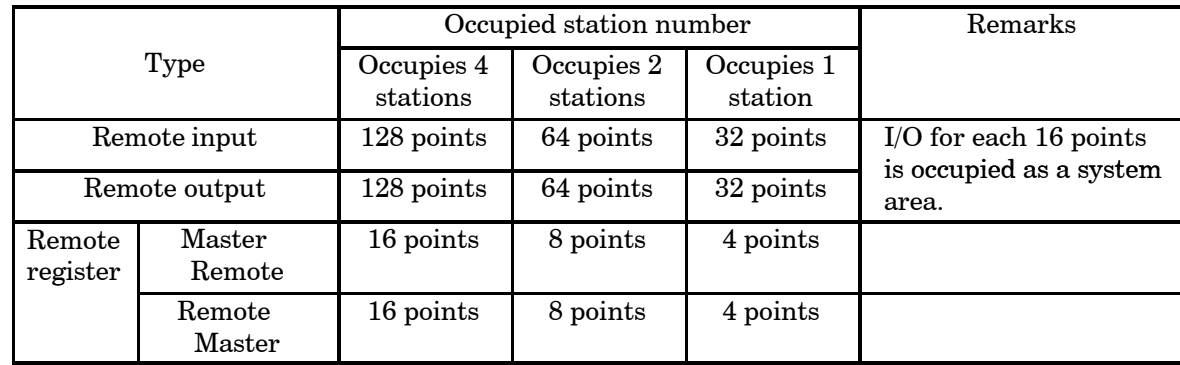

The address number of the remote station allocated to the mastering station is as shown in the table below.

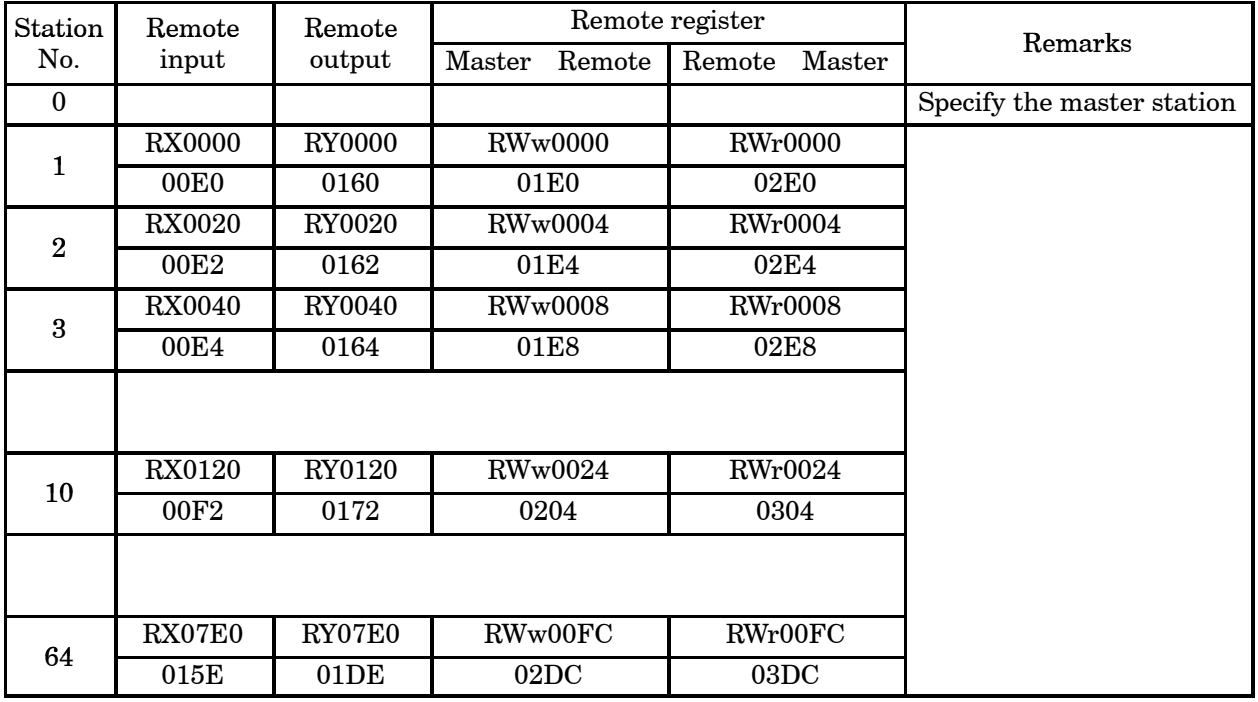

## **6. Address map**

 In this paragraph, the address of "Remote input", "Remote output", and "Remote register" when the station Number of 1 is set. Please note that the address is different when you set the station number except No.1.

#### 6−1. Data zone

(1) Remote register(Master This instrument)

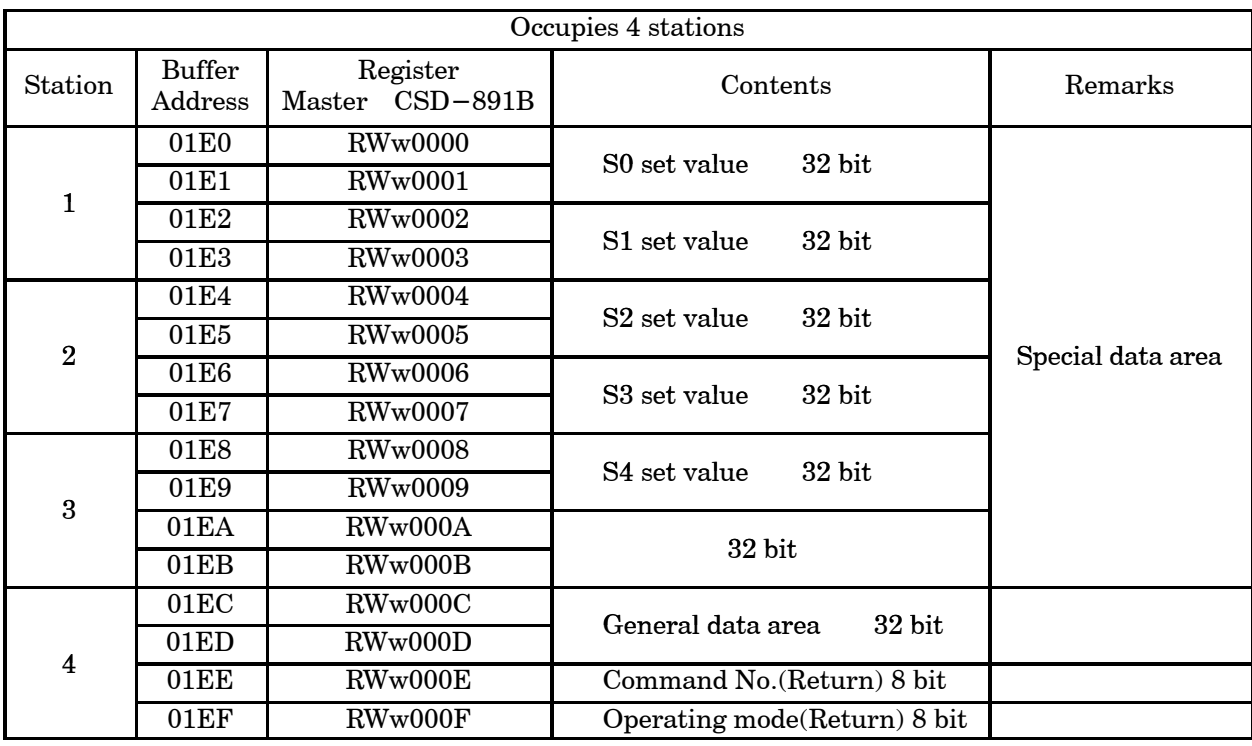

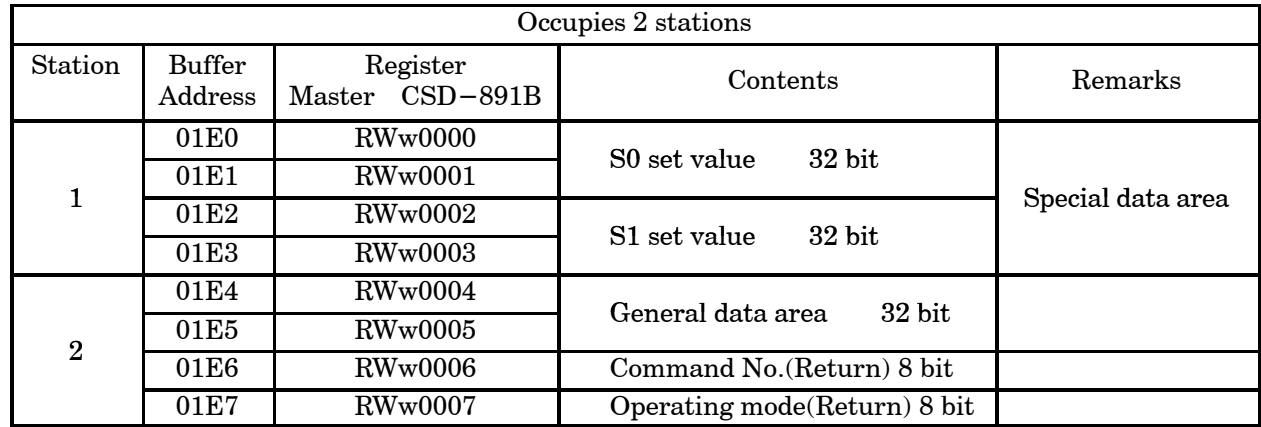

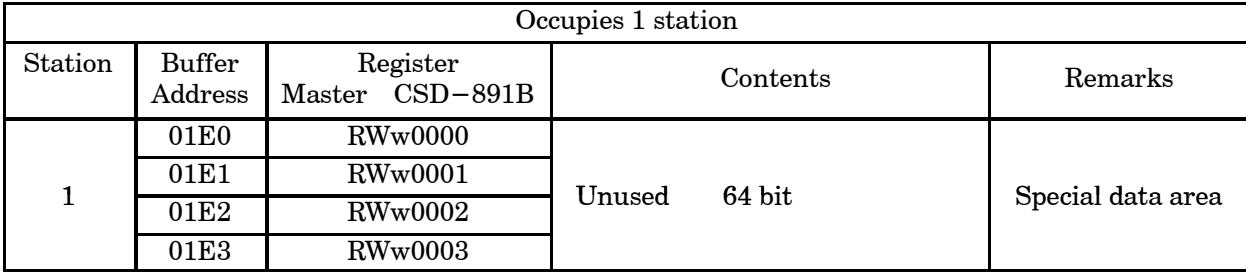

Remote register(Master station This instrument)

 $(1)$  Special data area $(4$  stations,  $2$  stations)

When the set value is registered by using the set value writing request (request 1), the set value is set in each area.

Details of each set value are shown as follows;

set value from S0 to S4

Execute the setting of the comparative data.

Data type 32 bit binary with sign

Setting range  $999999999999$ 

2 General data area(4 stations,2 stations)

When the command order is executed by using the general command request (request 2), the set value or the operating order code is set in this area.

Data type 32 bit binary with sign Range of setting value 99 999 999 999

3 Command No.(4 stations,2 stations)

When the command order is executed by using the general command request (request 2), the command No. is set in this area.

The content of the general data area is set depending on the command set in this command No.

Data type 8 bit binary

Range of setting value  $0\quad 255$ 

4 Operation mode(4 stations,2 stations)

When the operation mode is a changeover and is gotten by using the operation mode changeover request (request 3), the mode number is set in this area. Mode only 0 corresponds in the current state, and write 0 here, please.

Data type 8 bit binary

Range of setting value 0 255 (However, only 0 corresponds in the current status.)

#### 5 Commands list(4 stations,2 stations)

When the command order is executed by using the general command request (request 2), the value set in command No. and the general data area is indicated as follows;

| Setting value or command request        | Command No.<br>(RWw000E) | General data area<br>(RWw000C RWw000D) |
|-----------------------------------------|--------------------------|----------------------------------------|
| S <sub>0</sub>                          | 10                       | 99 999<br>99 999                       |
| S <sub>1</sub>                          | 11                       | 99 999<br>99 999                       |
| S <sub>2</sub>                          | 12                       | 99 999<br>99 999                       |
| S <sub>3</sub>                          | 13                       | 99 999<br>99 999                       |
| S4                                      | 14                       | 99 999<br>99 999                       |
| Tare weight cancellation ON(A/Z ON)     | 0                        | 14                                     |
| Tare weight cancellation $OFF(A/Z OFF)$ |                          | 15                                     |
| Zero set ON(ZERO)                       |                          | 16                                     |
| Reset of sequence error                 |                          | 36                                     |

Writing the set value and operation request (Writing/Reading out selection=Writing OFF)

Reading out the setting value(Selection of writing/Reading out Reading out[ON])

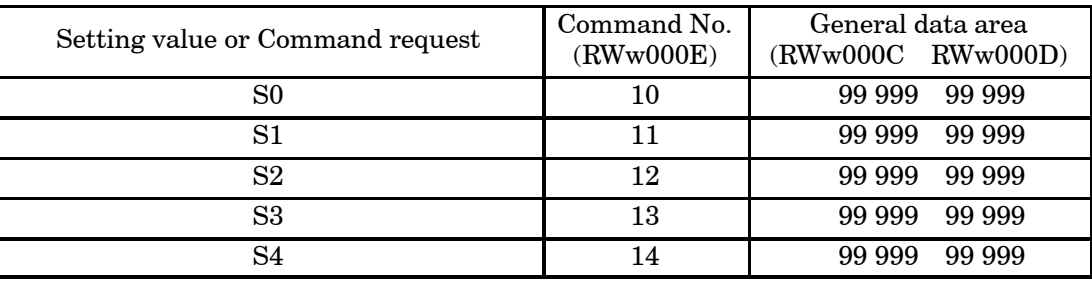

 $\left| \bullet \right|$  Numeric representation of a remote register is as shown in the table below as a rule. However, the negative numeric expression is different according to setting F−87. Please refer to the paragraph 4−4.

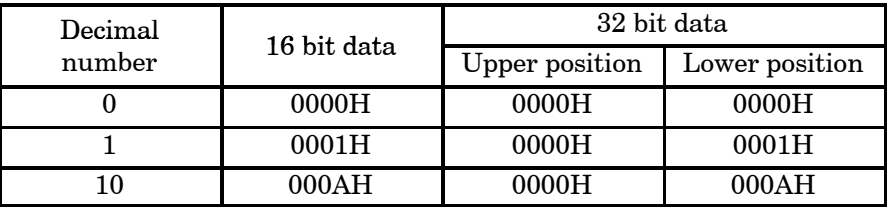

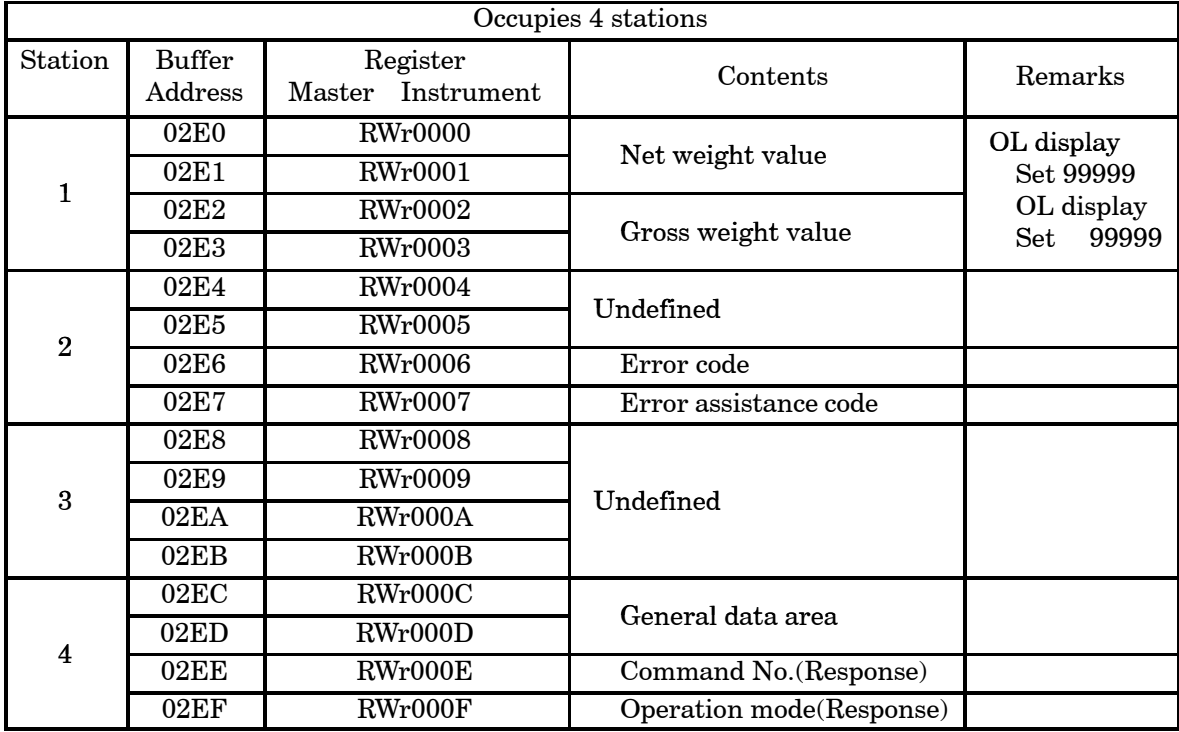

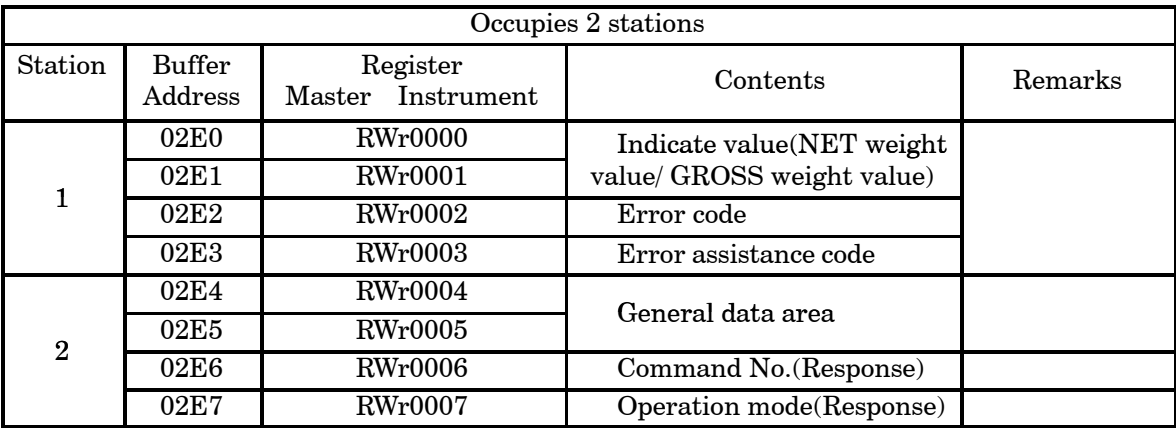

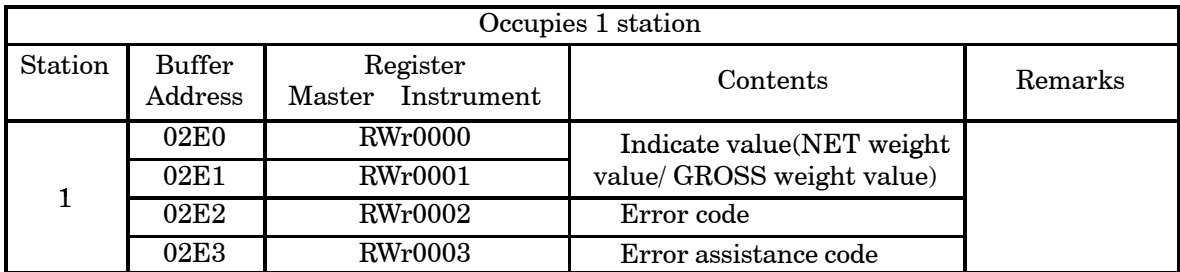

1 Net weight value(4 stations,2 stations)

Area for displaying the net weight value(4 stations,2 stations) Data type 32 bit binary with sign

Range of setting value  $99\,999\,999$ 

2 Gross weight value(4 stations)

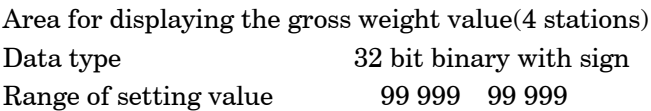

3 Error code(4 stations,2 stations,1 station)

Refer to below table of error assistance coad too. Area for displaying the error code generating in the main body of the indicator. Data type 16 bit binary

Range of setting value  $0\quad 255$ 

4 Error assistance code(4 stations,2 stations,1 station)

Area for displaying the error No. generating in the main body of the indicator.

Data type 16 bit binary

Range of setting value  $0\quad 255$ 

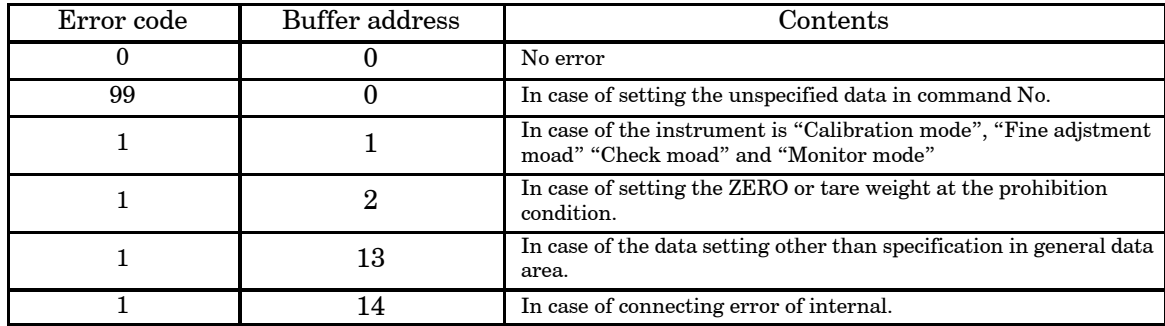

5 General data area(4 stations,2 stations)

When the setting value reading out command is ordered by using the general command request (Request 2), this area displays the setting value.

Data type 32 bit binary with sign.

Range of setting value  $99999999999$ 

6 Command No.(Response) (4 stations,2 stations)

When the command order is executed by the general command request (Request 2), this area displays that command No.

Data type 8 bit binary

7 Operation mode (Response) (4 stations,2 stations)

When the changeover of the operation by the operation mode changeover request (Request 3), this area displays the mode.

Data type 8 bit binary

8 Indicate value(NET weight/ GROSS weight) (2 stations,1 station)

It is area which showing the GROSS weight value or NET weight value.

Data type 32 bit binary with + or −

Range of setting value − 99 999 99 999

## 6−2. Relay zone

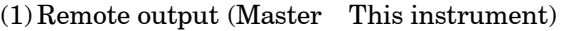

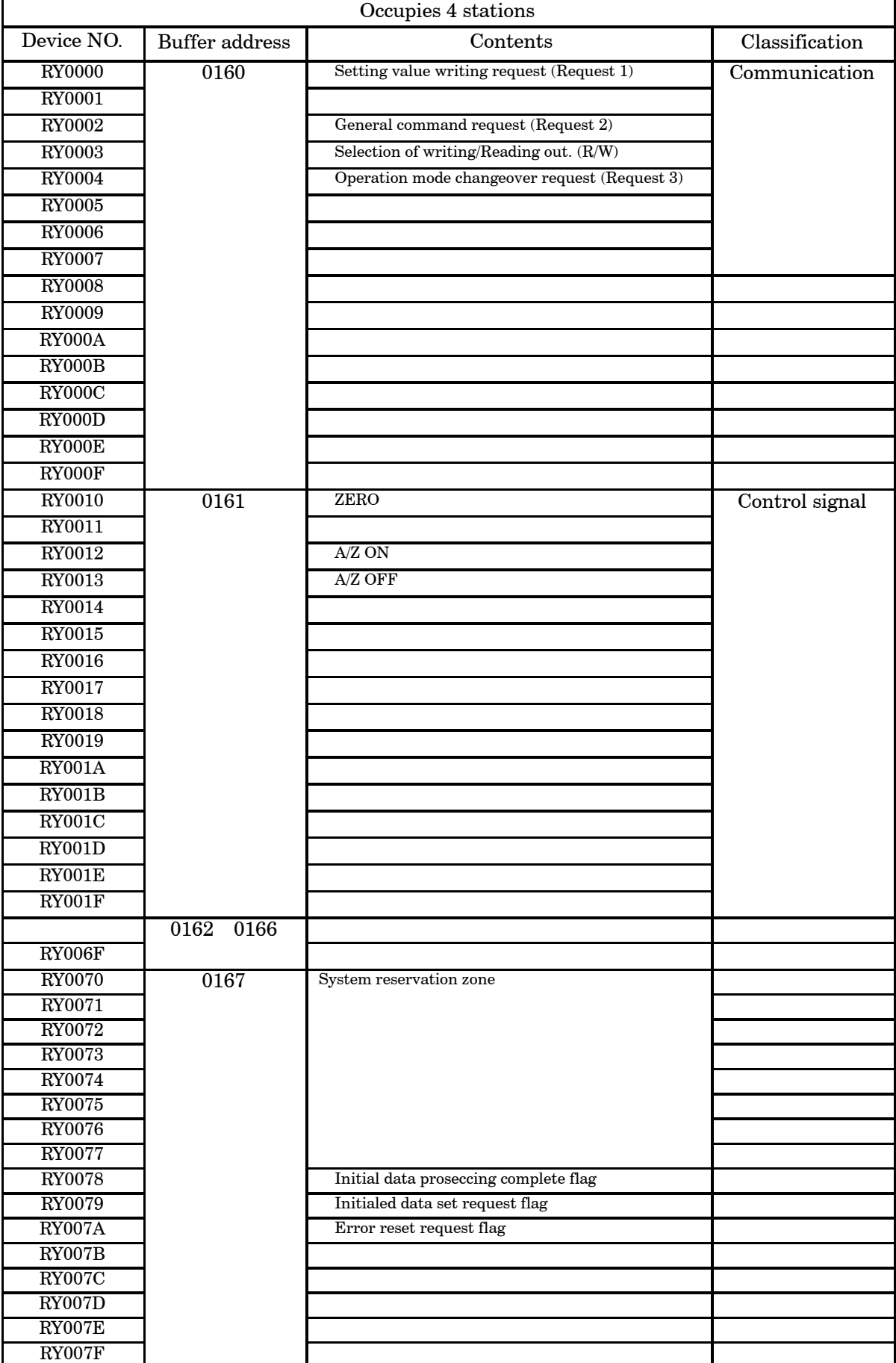

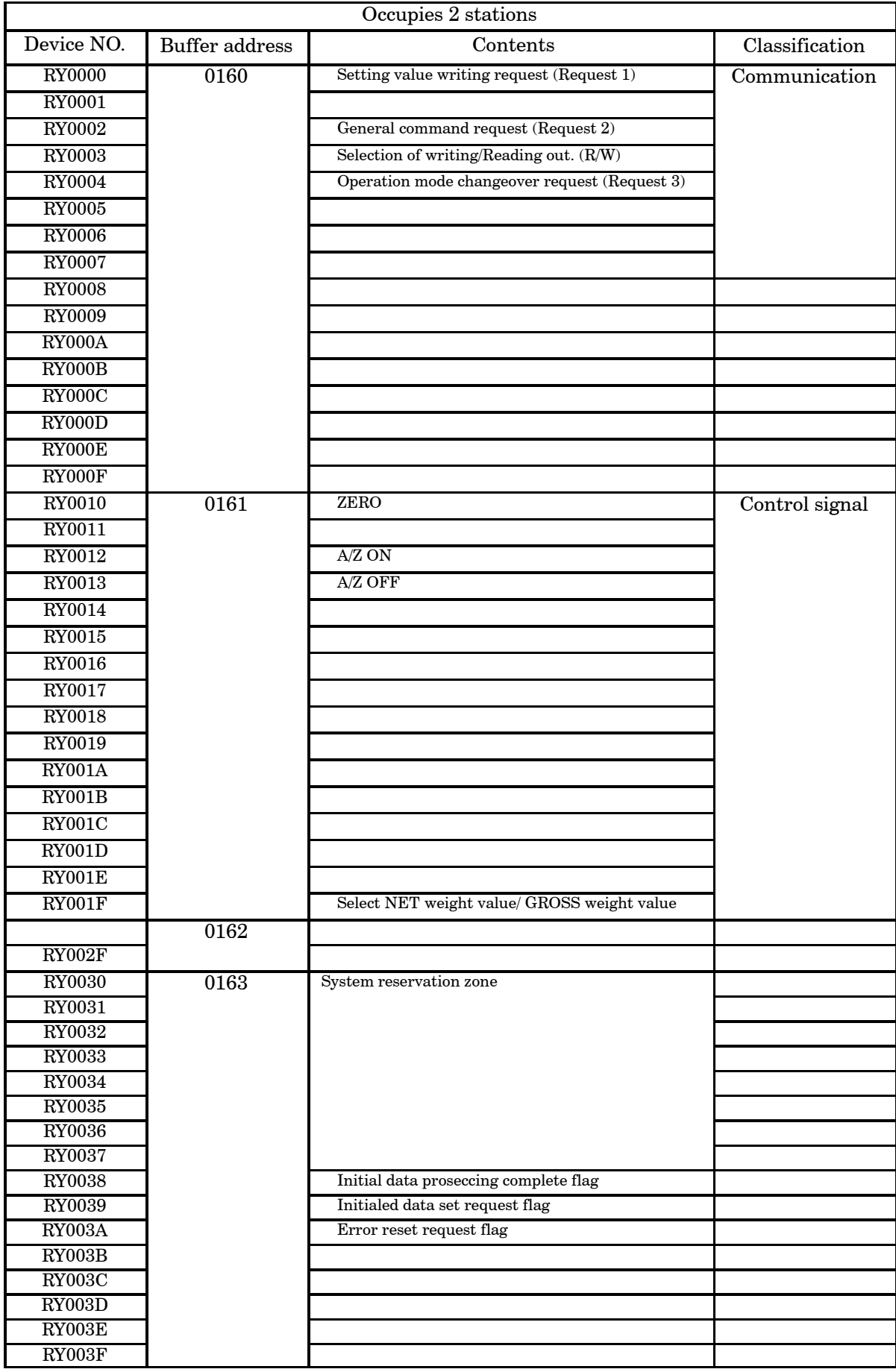

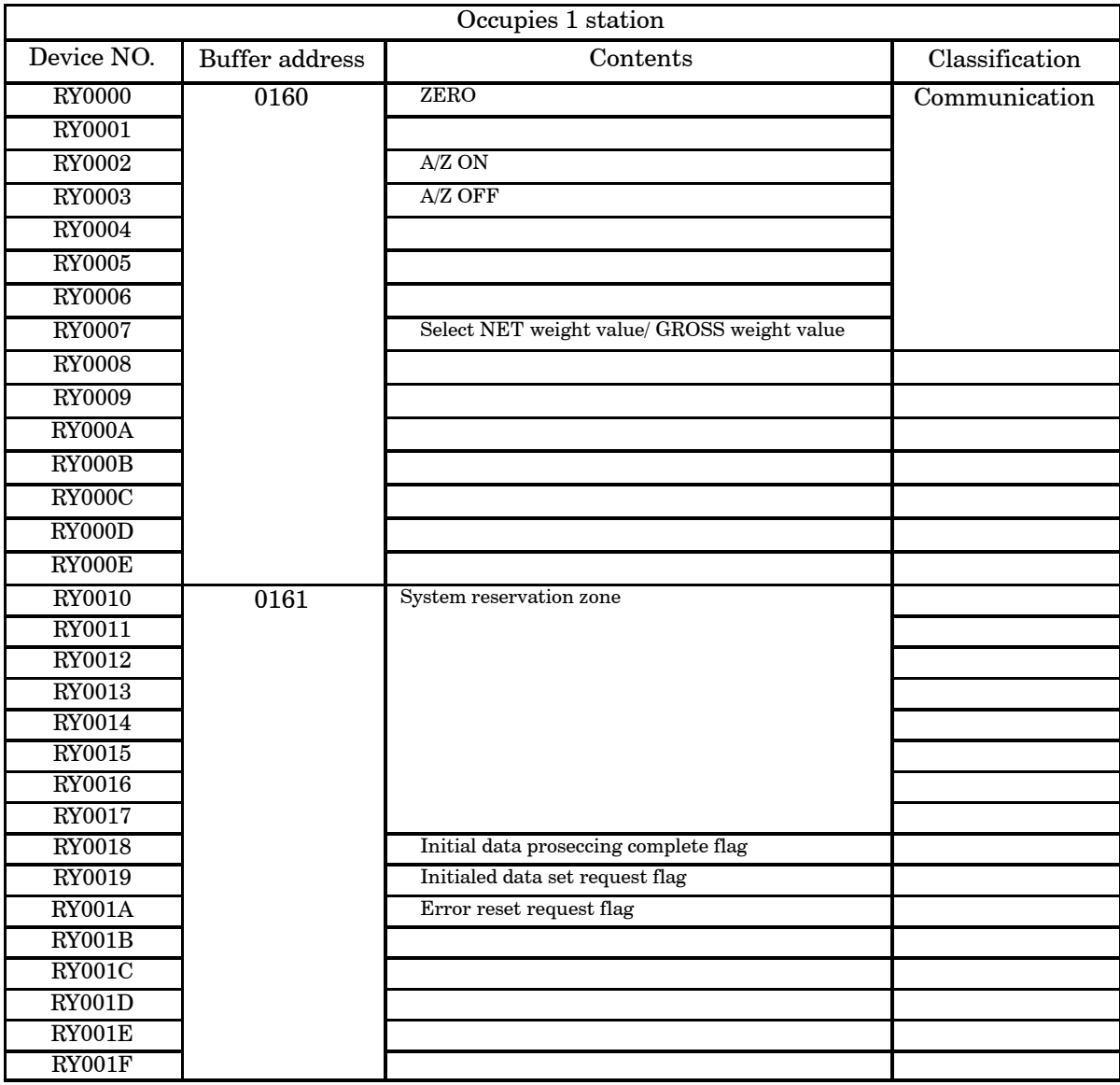

1 Setting value writing request (Request 1)

Requests writing of the data set in special data area. (RWw0000 RWw000B).

ON In the request of writing

OFF After confirming "Setting value writing response (Response 1)" of remote input.

2 General command request (Request 2)

Writing/Reading out by the command order is requested.

Please use together with writing/reading out selection (R/W).

ON In the request of writing/reading out

OFF After confirming "Setting value writing response (Response 2)" of remote input.

 $\ddot{3}$  Selection of writing or reading out $(R/W)$ 

Select writing or reading out by the command order.

Writing the data set in general−purpose data area (RWw000C RWw000D) by command NO. (RWw000E) is ordered for writing.

Reading out the data set in general−purpose data area (RWw000C RWw000D) by command NO. (RWw000E) is ordered for reading out.

ON Reading out

OFF Writing

#### 4 Operation mode changeover request (Request 3)

Requests the writing of the data set in operation mode (RWw000F).

- ON In the request of writing request.
- OFF After confirming "Operation mode changeover response (Response 3)" of remote input.

#### 5 ZERO

Execute the zero set.

- ON In requesting the execution of zero set.
- OFF Normal

#### 6 A/Z ON

Start an automatic zero.

- ON In the request of starting the automatic zero.
- OFF Normal

#### $(7)$  A/Z OFF

Clear the automatic zero.

ON In the request of A/Z clear.

OFF Normal

#### 8 Initial date proseccing complete flag

Send the inital proseccing complete flag whwn it will recive [RX078] command.

- ON Completing process.
- OFF Normal

#### 9 Initial data setting request flag

Request the initialization of the instrument.

- ON In the request of initialization.
- OFF Normal

#### 10 Error reset requesting flag

When the error generation is notified with error condition flag (RX007A), request the release of the error.

- ON In the request of clear
- OFF Normal
- 11 Indicate value NET weight value/GROSS weight value comunand(2 stations, 1station) Select the indication value [NRT] or [GROSS] in remote resistor area when the station occupies 1 or 2.
	- ON NET weight value (Same value of remote resistor at the occupies 4 stations)
	- OFF GROSS weight value (Same value of remote resistor at the occupies 4 stations)

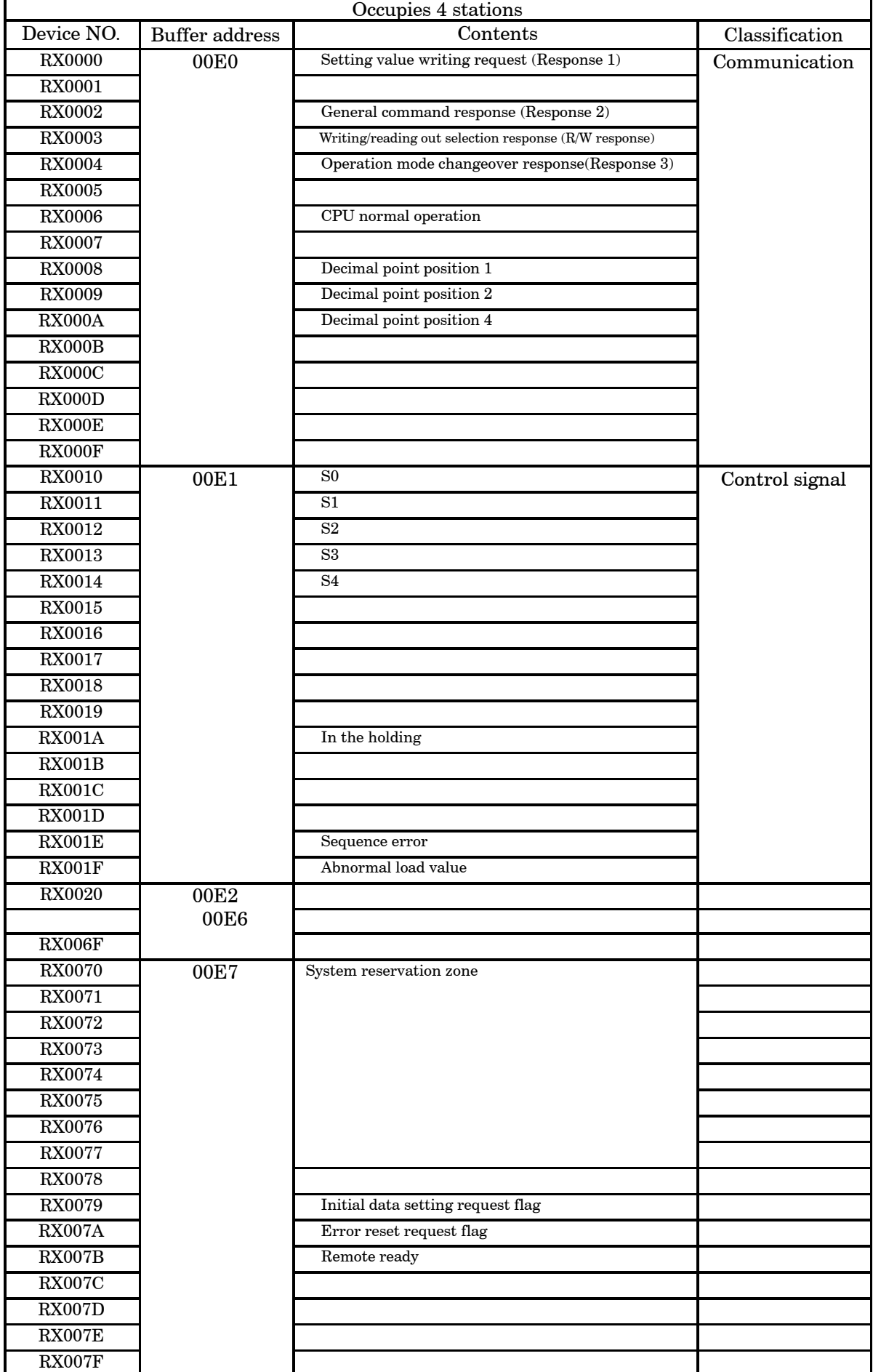

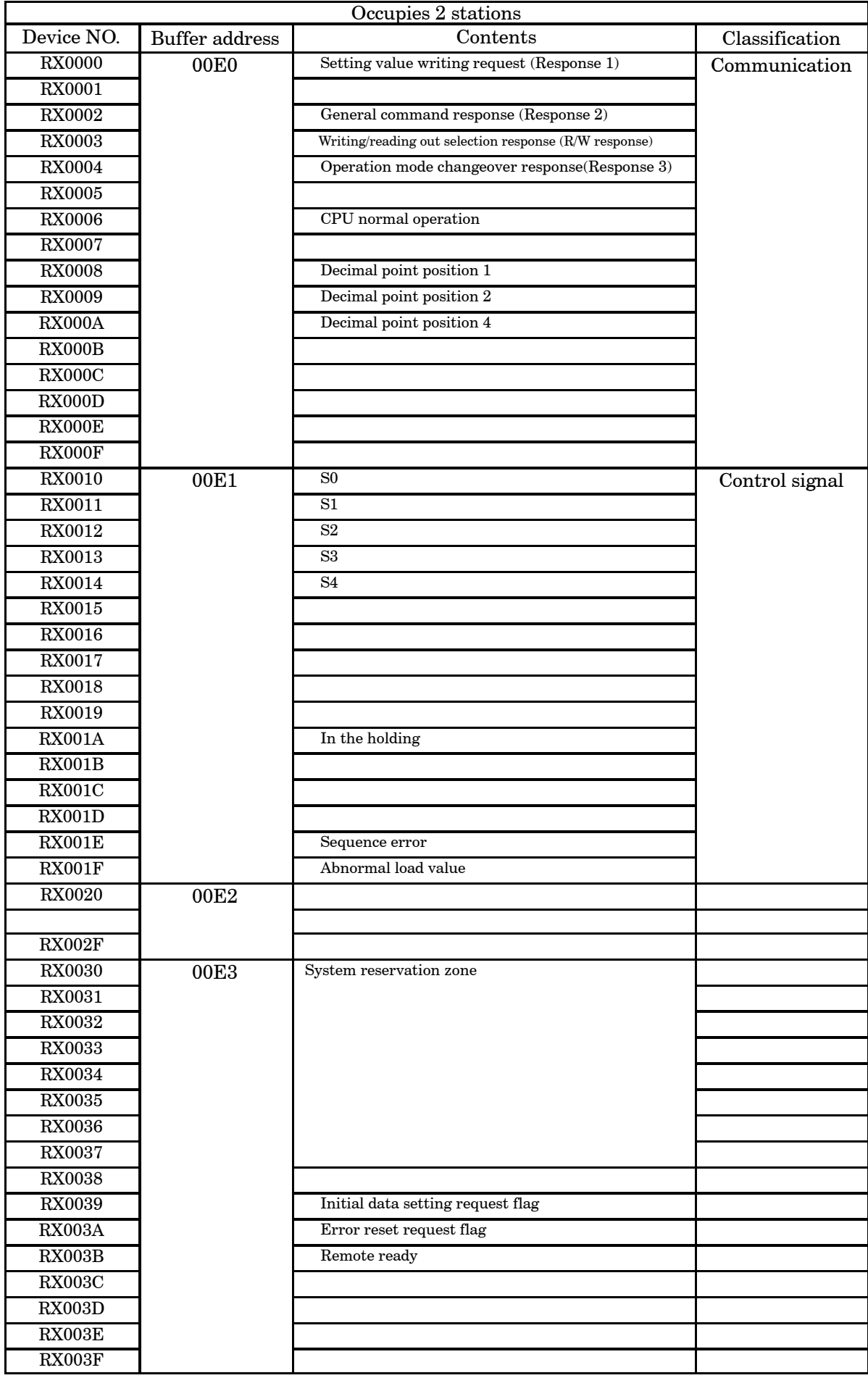

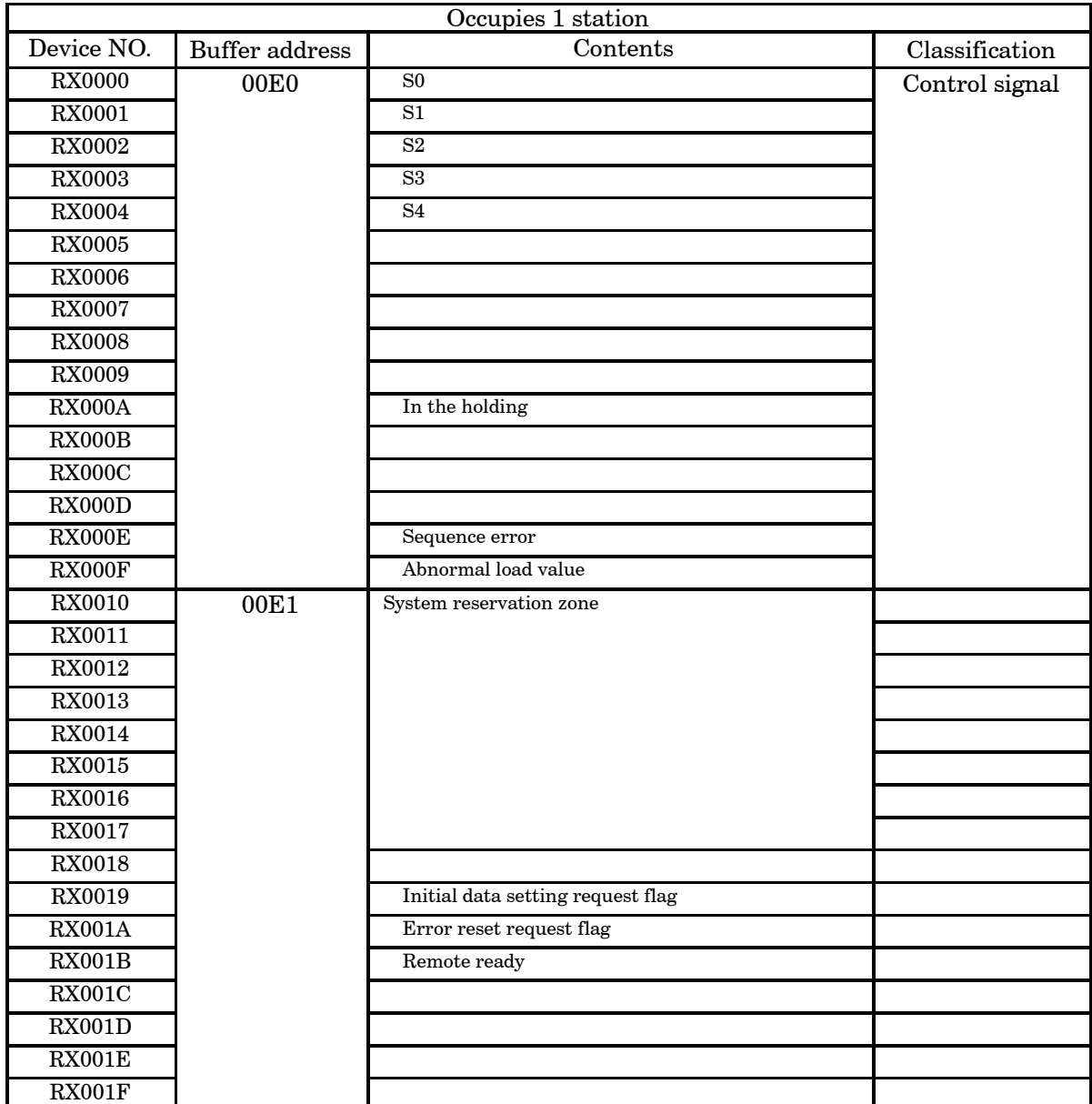

1 Setting value writing response (Response 1)

The end of writing by the set value writing request (request 1) is notified.

ON In completion of writing

OFF After confirming OFF of "Setting value writing request(Request 1)"

 $(2)$  The end of the command instruction by the general command request (request 2) is notified.

ON In the completion of command instruction

OFF After confirming OFF of the general command request (Request 2)

3 Writing/Reading out selecting response (R/W response)

Notify the status of write/reading out by the command instruction when notifying by the general command response (response 2).

4 Operating mode changeover response(Response 3)

Notify that the end of the operation mode changeover by the operation mode changeover request (request 3(RY0004)).

- ON In the completion of the changeover
- OFF After confirming the OFF of the operation mode changeover request(Request 3)

5 CPU normal operation

Notify that CC−Link interface is operating normally. Reverse the status of ON/OFF in 0.5 seconds.

6 Decimal point position 1, 2, 3 or 4

Notify the decimal point position of the load value by the binary value of three points. This output is updated by turning on the power supply, and initialed data set request flag (RY0079).

- 0 No decimal point
- $1 \qquad 10^0$  digit
- 2  $10^2$  digit
- $3 \t 10^3$  digit
- $4 \qquad 10^4$  digit
- $(7)$  S0 S4

Notify the condition of S0 S4. The same condition with S0 S4 of the indicator

8 Holding

Notified whether the load value is holding.

ON Holding

OFF Free running

#### 9 Sequence error

The occurrent of sequence error is notified.

ON In the occurrent of sequence error

OFF Normal

10 Abnormal load value

Notifies when the load value is "OL" or " OL".

ON When abnormality occurs

OFF Normal

11 Initialed data set completion flag

Notify the end of initialization when there is a request with initialed data set request flag (RY0079).

ON In the completion of set

OFF Normal

12 Error condition flag

Notify when the error occurs in the indicator. After the error is released, it is reset with error reset request flag (RY007A).

ON In the occurrence of error

OFF Normal

13 Remote ready

Notified to be able to complete initialization and to communicate.

- ON Possible to communicate
- OFF In the initialization

## **7. Operation method**

## 7−1. Writing the set value (Special data area)

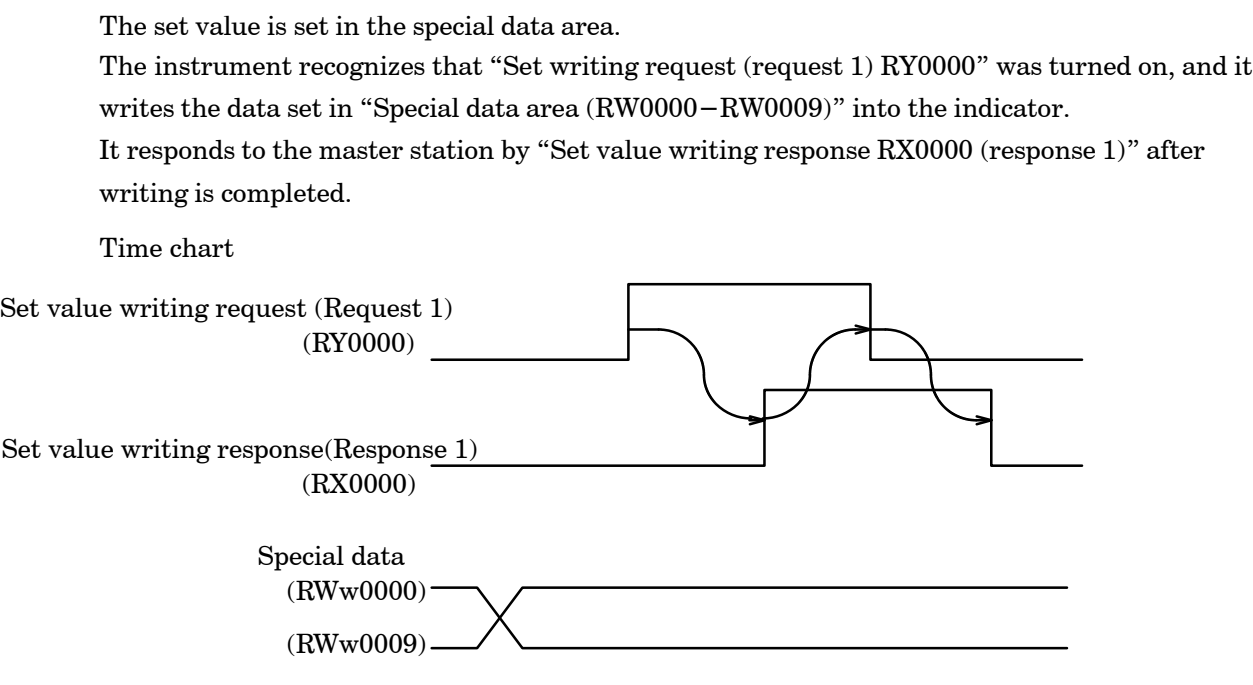

#### 7−2. Writing/Reading by general command

Data is set in the general data area and command No. is set in the command No. area. The instrument recognize that "General command request RY0002 (Request 2)", and it execute to write the data set in "General data area (RWr000C 000D)" by "Selection of writing/reading out (RY0003)" or "Command No.(RWw000E)", or to reading the data into "General data area (RWw000C 000E)" to the instrument.

It responds to the master station by "General command response RX0000 (response 2)" after writing is completed.

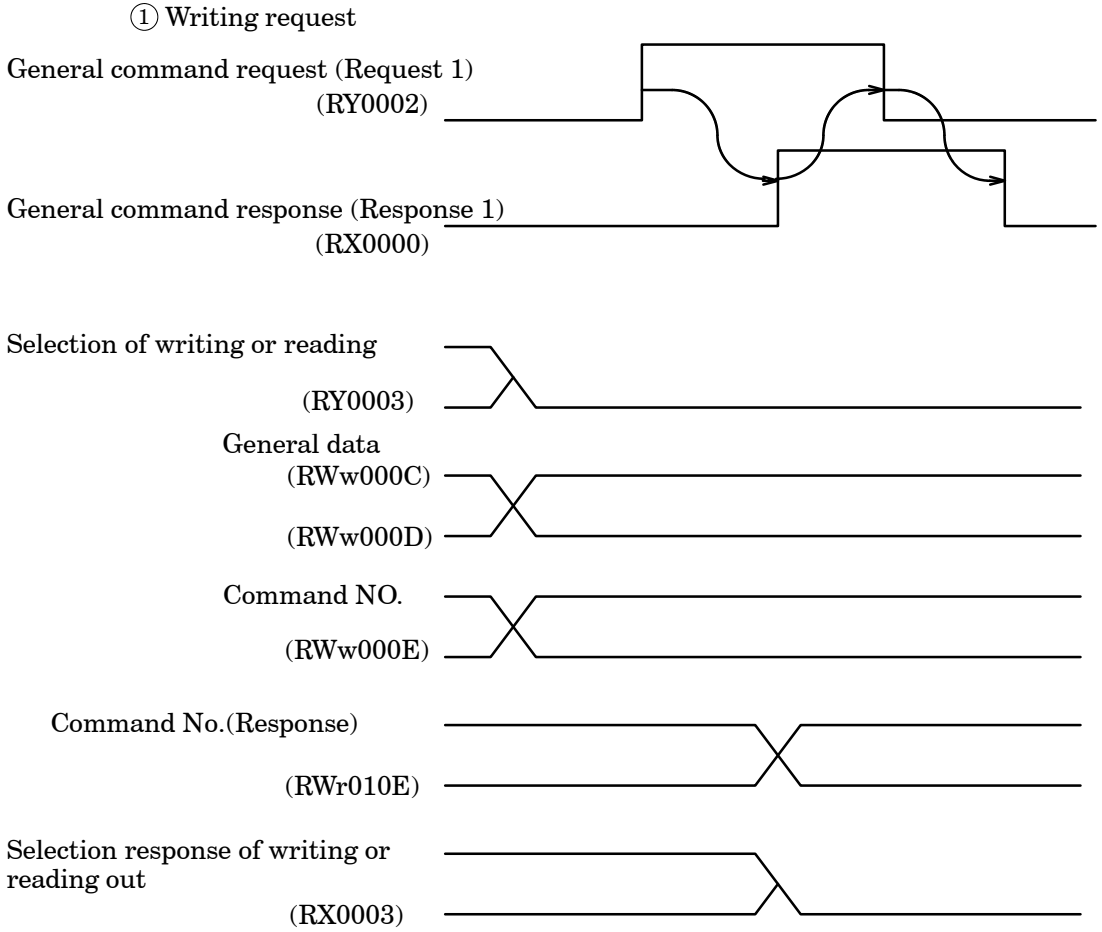

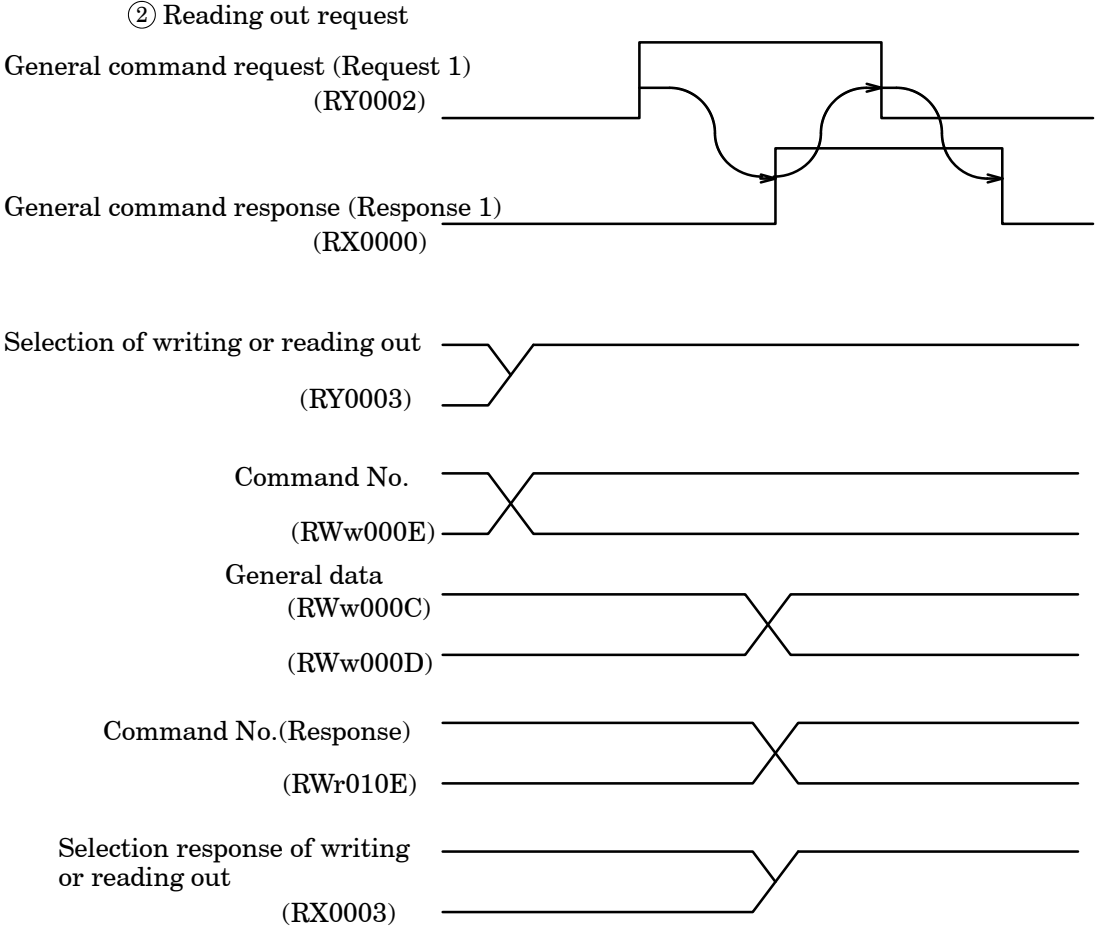

#### 7−3. Shift to status where it is possible to communicate

"Remote READY (RX007B)" is turned on along with the power supply turning on after initialization (set initialing) completion is done and it is assumed the status where it is possible to communicate.

Moreover, remote READY is turned off when "Set initial request (RY0079)" transmitted by the master station is turned on, and initialization is executed. It responds to the master station after initialization is completed by turning on "Set initial completion (RX0079)".

That the master station recognizes turning on "Set initial completion (RX0079)", and "Set initial completion (RX0079)" is turned off makes that "Set initial request (RY0079)" is turned off, and remote ready is turned on.

![](_page_30_Figure_4.jpeg)

#### 7−4. Error condition/Reset request flag

The state sequence which an error is detected and the reset sequence is shown.

When an error is detected, the remote ready $[RX(n+7)B]$  is turned off and the error condition flag  $[RX(n+7)A]$  is turn on.

The error condition flag  $[RX(n+7)A]$  is turn off when the error reset request(ing) flag  $[RY(n+7)A]$ transmitted by the master station is turned on.

Afterwards, the remote ready  $[RX(n+7)B]$  is turn on when the error reset request(ing) flag

 $[RY(n+7)A]$  transmitted by the master station is turned off.

When an error is detected, reset the error as the following sequence.

![](_page_30_Figure_12.jpeg)

## 7−5. CPU normal operation signal

When the instrument operates normally, the condition of "CPU normal operating signal (RX0006)" is reversed at 0.5 seconds interval.

![](_page_31_Figure_2.jpeg)

## **8. Specifications of interface**

![](_page_32_Picture_92.jpeg)

D The contents of this manual may subject to change without notice.

## HEAD QUARTER : MINEBEA CO., LTD.

4106−73 Miyota, Miyota−machi, Kitasakugun, Nagano−ken 389−0293, Japan  $\textbf{Z}$ 0267−32−2200 FAX.0267−31−1350

## Measuring Components Business Unit

FUJISAWA PLANT 1−1−1, Katase, Fujisawa−shi Kanagawa−ken, 251−8531 Japan **20**466−22−7152 FAX.0466−22−1701 KARUIZAWA PLANT 4106−73 Miyota, Miyota−machi, Kitasakugun, Nagano−ken 389−0293, Japan **20**267−31−1309 FAX.0267−31−1350 HOMEPAGE ADDRESS **http://www.minebea−mcd.com**